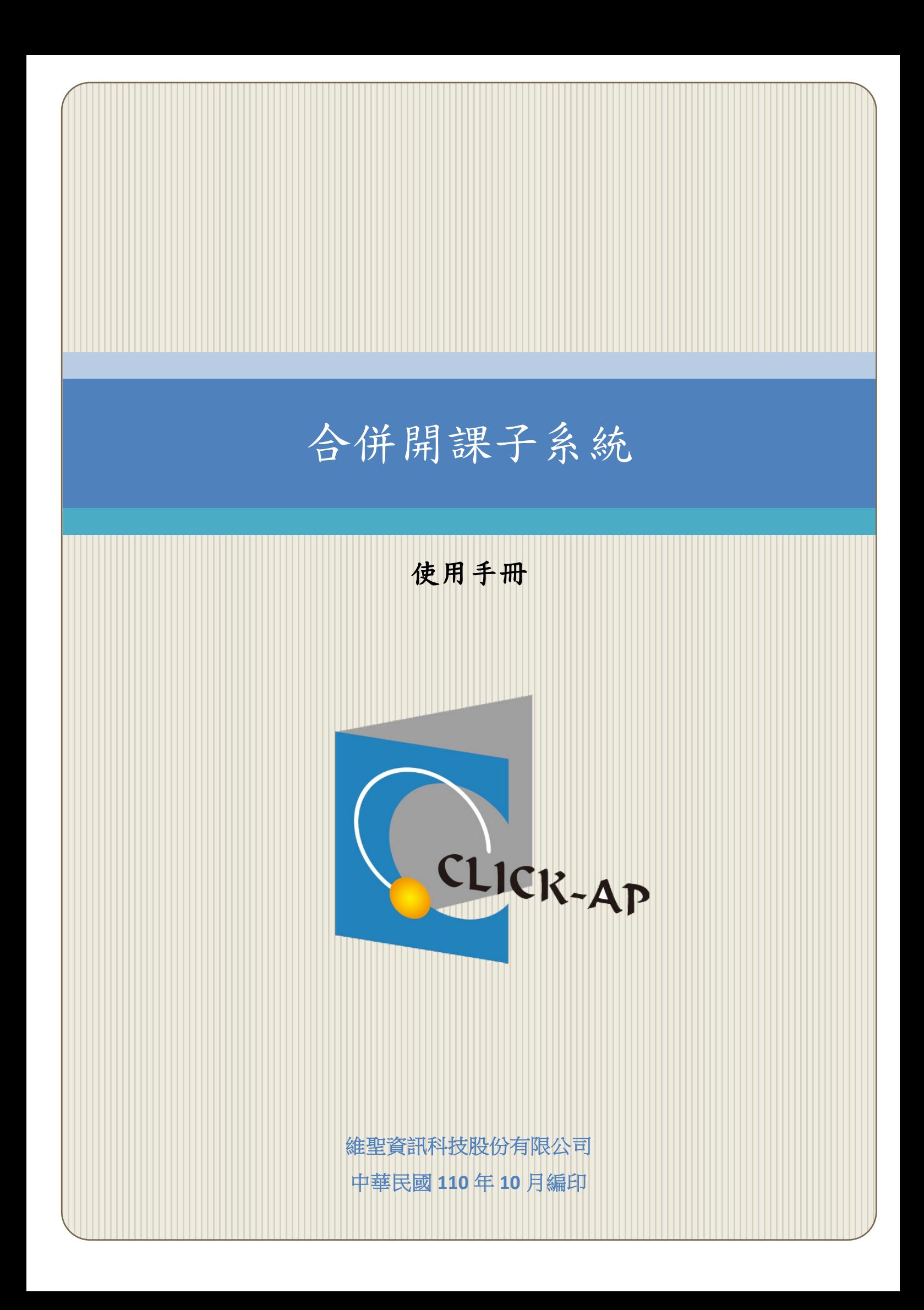

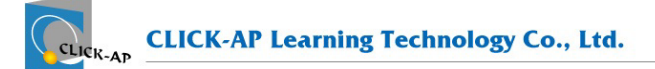

#### 錄  $\blacksquare$

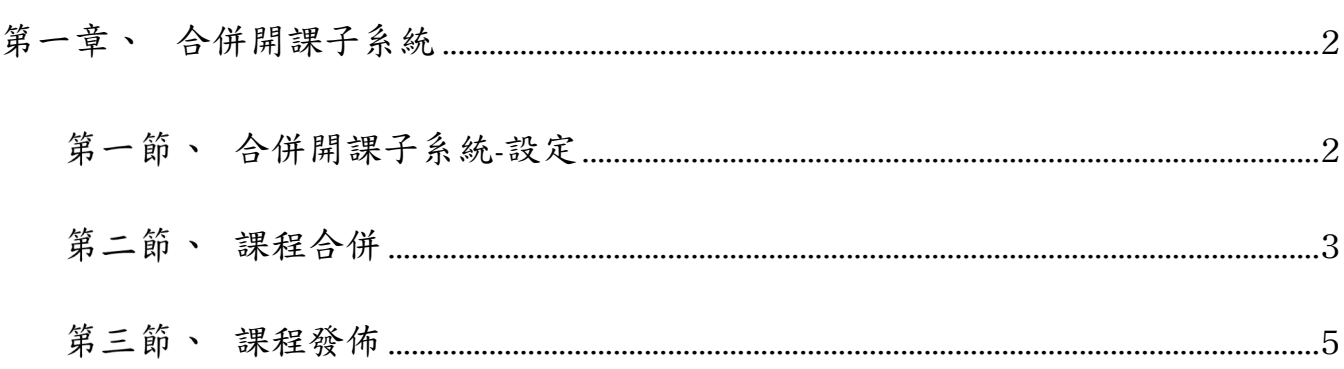

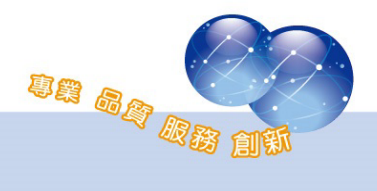

## 第一章、 合併開課子系統

合併開課子系統提供教師將多門課程做線上課程合併作業,系統將自動 新增一門母課程,老師僅需將教材資源建立於母課程,即可將教材發佈至子 課程中,無須在多門課程中重複建立,子課程中仍可獨立管理教材資源。

### 第一節、合併開課子系統-設定

合併開課子系統中顯示的學年期課程為課程開課學年/學期。 路徑:網站管理 > 校務整合 > 學年/學期管理

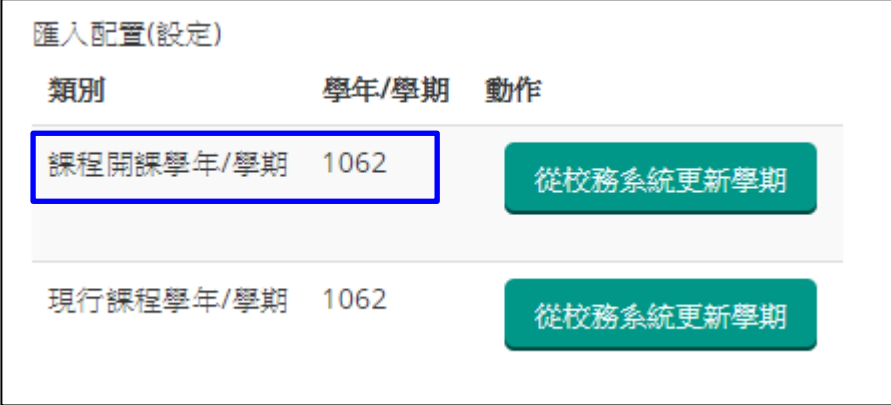

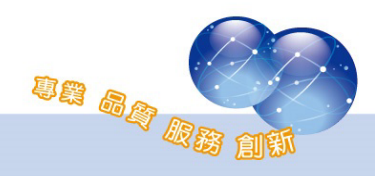

# 第二節、課程合併

教師可於儀表板看到「合併開課」區塊,該區塊會列出課程開課學年/ 學期所有有授課且未合併開課的課程,已合併開課的課程則會列於下方母 課程列表中。

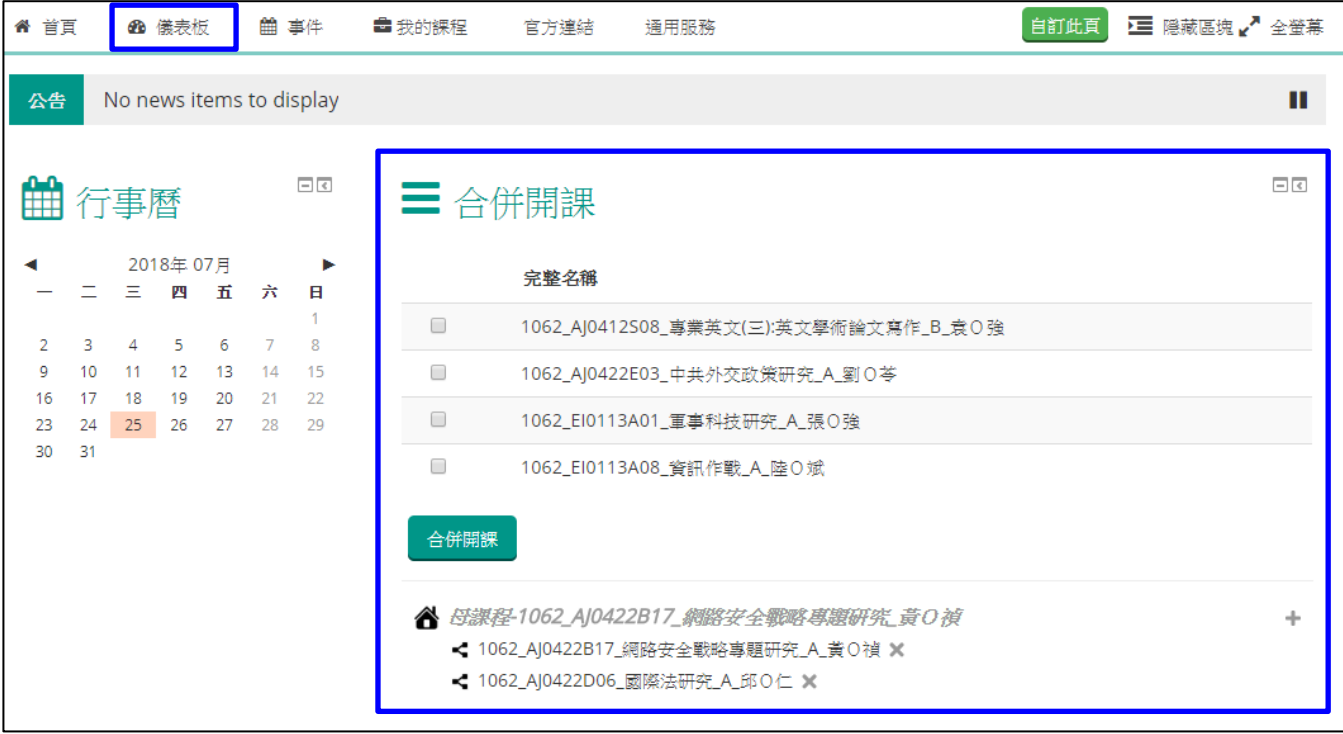

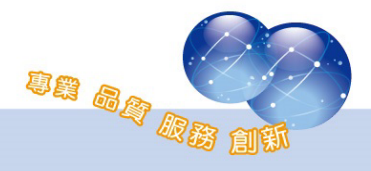

教師可勾選欲合併開課的課程,再點選「合併開課」按鈕,則系統會 自動建立一門母課程,並於下方顯示被合併的課程。若已建立母課程,可 再點選「+」,新增其他子課程;亦可點選「X」刪除特定的子課程。

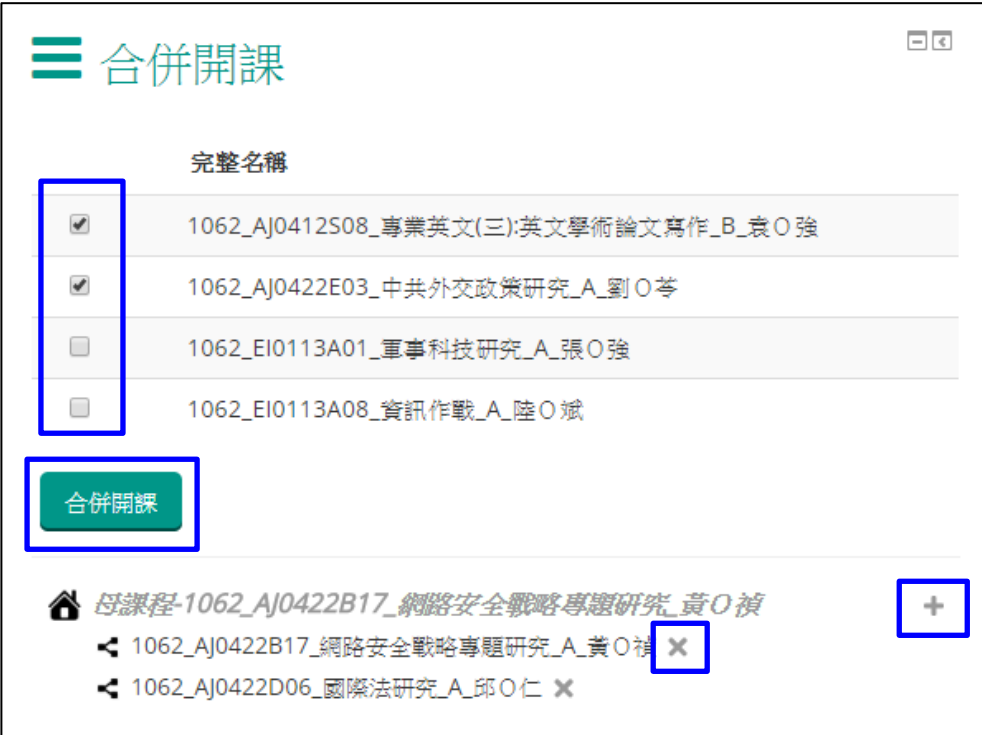

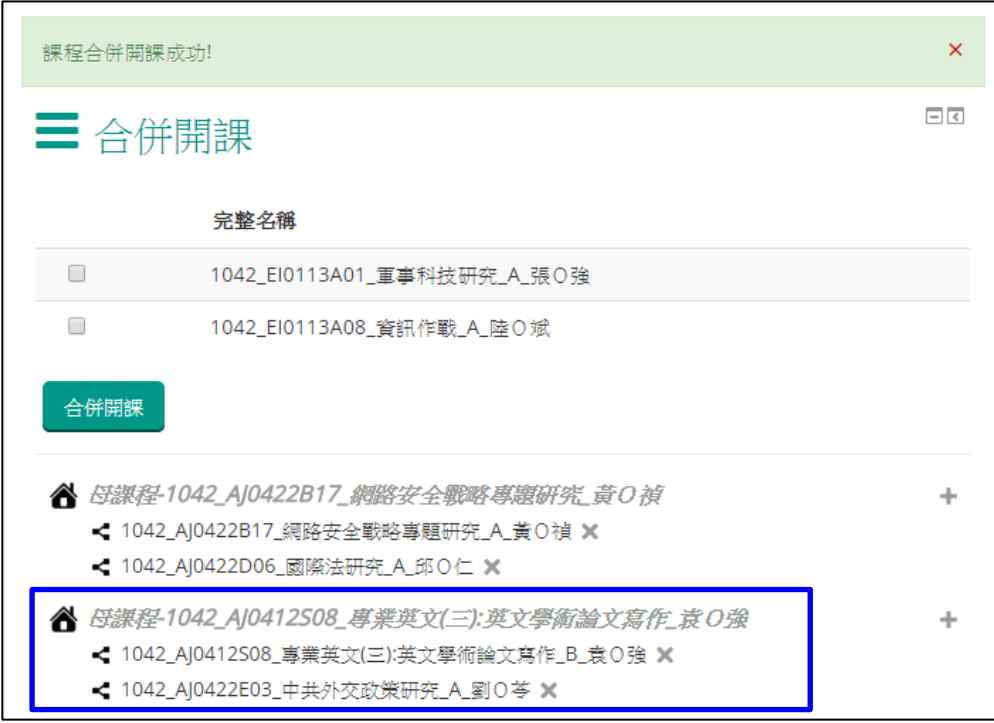

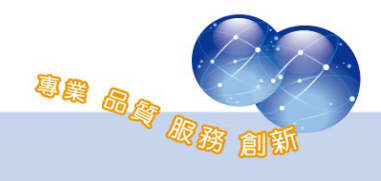

# 第三節、課程發佈

成功建立母課程後,教師可進入母課程佈建教材,並於啟動編輯模式 後,在課程內新增「課程發佈」區塊。

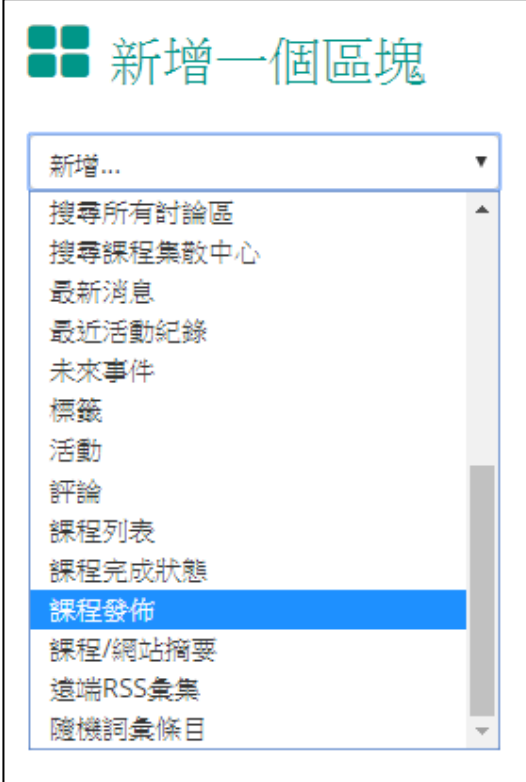

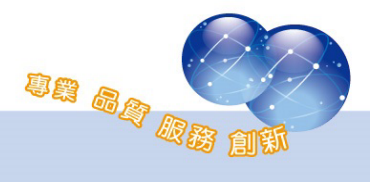

當教材佈建完成後,可點選「課程發佈」,教材即會發佈至各個子課程

中。

**CLICK** 

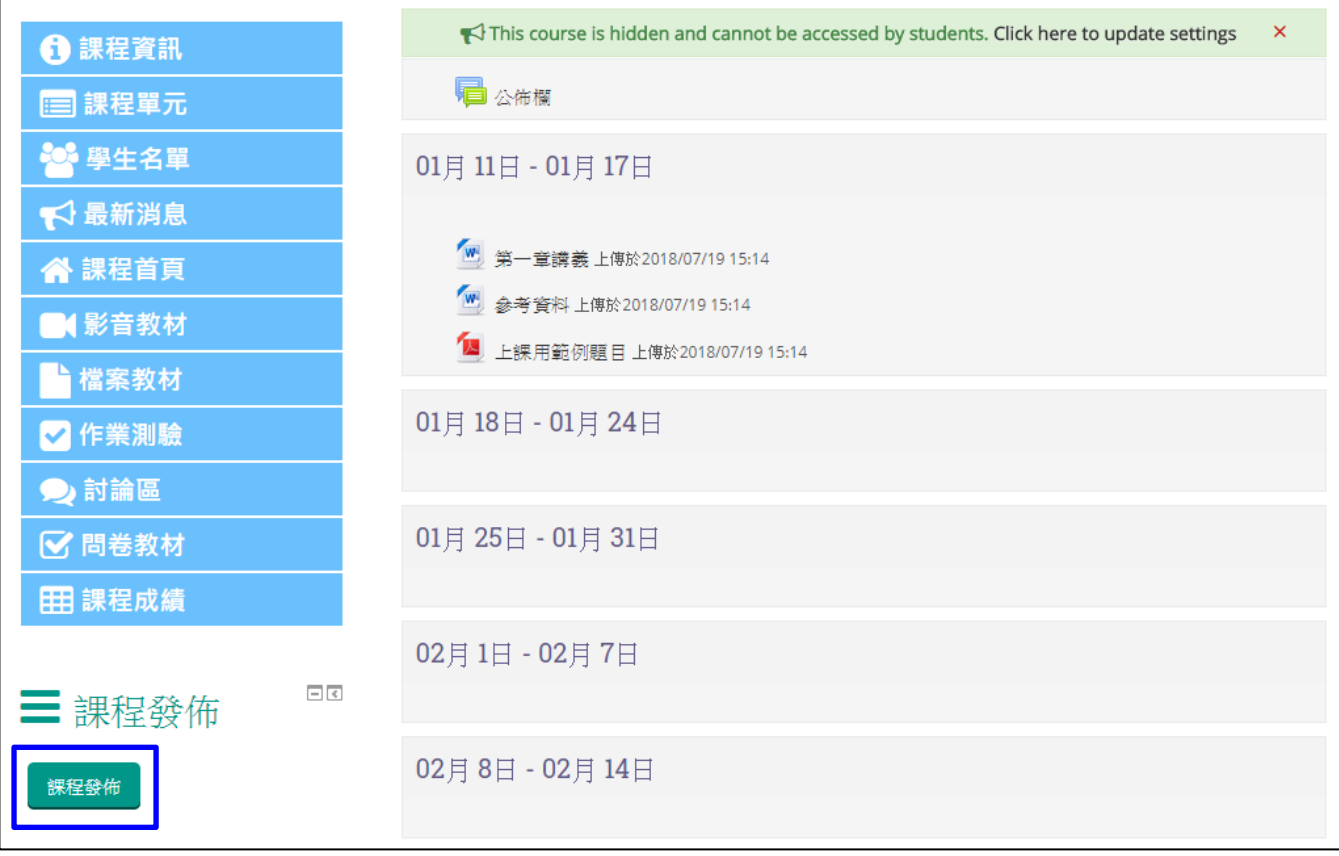

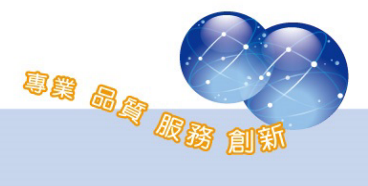

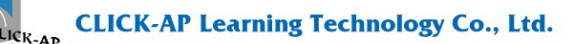

系統操作支援影片:

YouTube 頻道: MoodleTW

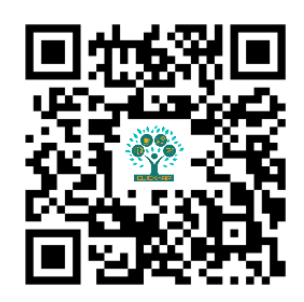

欲瀏覽更多更新相關資訊,請至我們的網站:

https://www.click-ap.com

https://faq.moodle.com.tw

https://www.moodle.com.tw

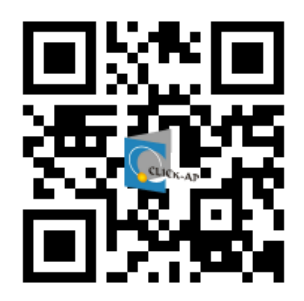

如有任何問題也歡迎隨時與我們聯絡,謝謝您!

Phone: +886-4-3608-0088 E-mail: moodletw@click-ap.com

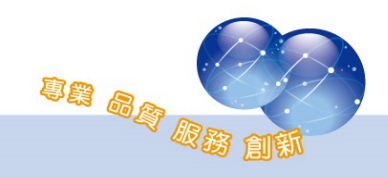